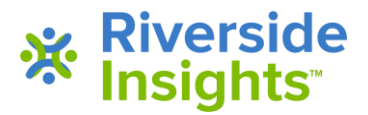

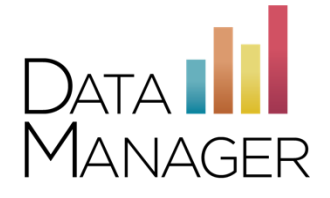

## *DataManager* **Domain and Port Listing**

Use the information in this guide to help you set up for testing and identify or resolve issues. If technical problems occur during testing, first contact your local technical support or technical coordinator. If your local support team cannot resolve the issue, ask your technical coordinator to contact the *DataManager*  **Support Center** at 877-246-8337.

#### **Review your firewall or proxy server settings**

You will need to apply these settings to any proxy, firewall, content filter, or other security device that is set up on your local machines or local network. If your institution is part of a larger network such as a district, county, or any sort of parent institution, then please share this information with the appropriate parties at that location as well (such as a Network Administrator):

- Please ensure that HTTPS Inspection is turned OFF. This can be very resource intensive, as it decrypts and encrypts every packet. This setting is usually turned on by default.
- Remove any cap limitations on your HTTP and HTTPS communications. If either or both of those are capped at a certain limit of MBs, then that limitation will affect testing.
- Domains have been approved and given unrestricted access.

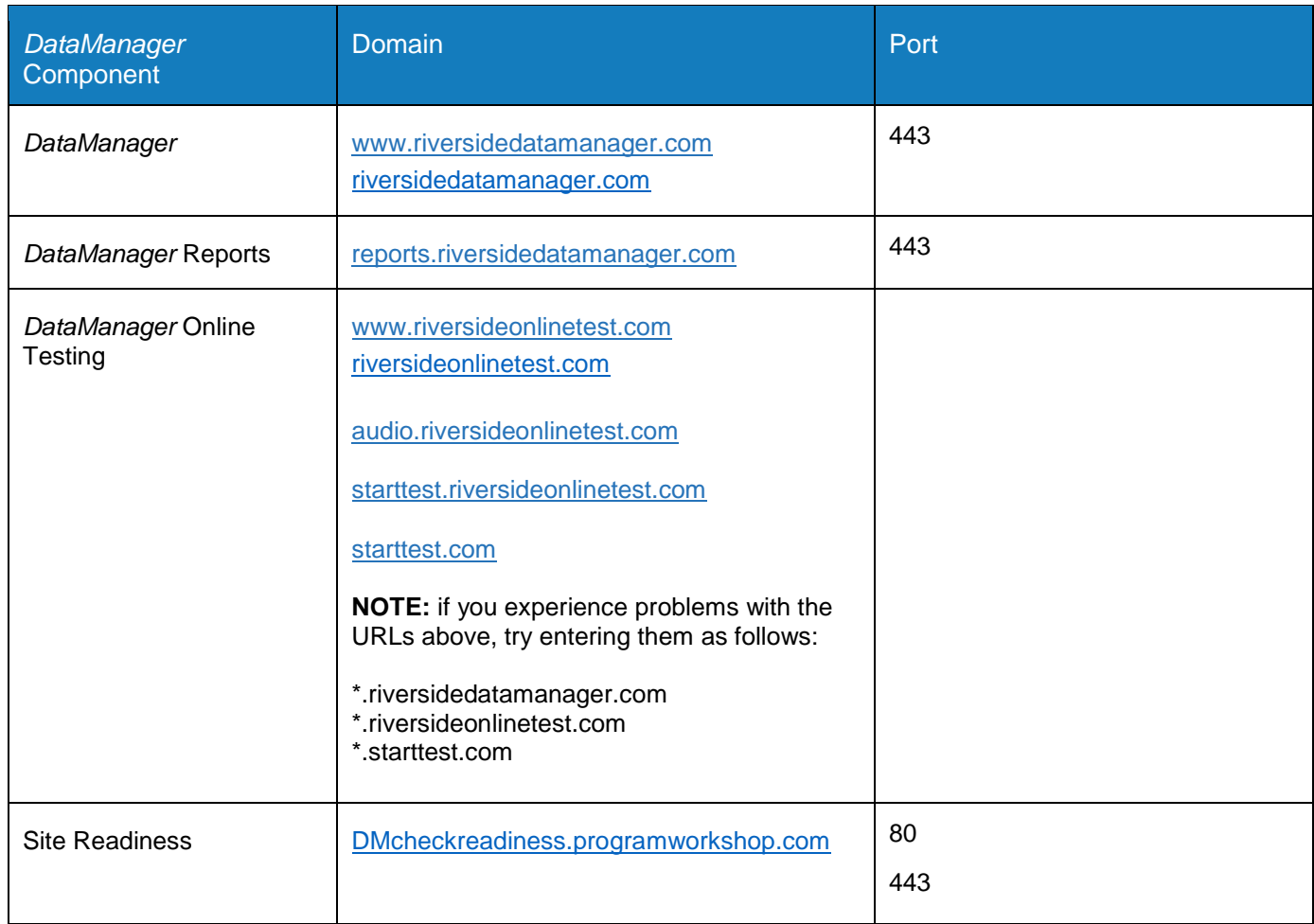

# **Online Testing**

## **Check your site readiness**

Run the tools on the Site Readiness page to ensure computers in each lab meet the system requirements. These tools include the System Check, Evaluate Network, Test Delivery Check and Bandwidth Check utilities.

You can access the Site Readiness page at: DMcheckreadiness.programworkshop.com

## **Download the Secure Browser**

The Secure Browser must be placed on each student workstation that will be used for testing. This small, stand-alone executable file can run from the desktop and does not require an install.

Secure Browsers for both Windows and Mac are available for download from [datamanagerinfo.com.](https://datamanagerinfo.com/)

- $\triangleright$  For iPads, the DATAMANAGER student testing app can be downloaded from the Apple App Store.
- $\triangleright$  For Chromebooks, the DATAMANAGER student testing app can be downloaded from the Chrome Web Store.

### **Automatic Updates**

Turn off automatic updates during the testing window.

## **Getting Assistance**

If you have questions or need assistance, contact *DataManager* Support:

- By phone at (877) 246-8337
- By email at [help@riversidedatamanager.com](mailto:help@riversidedatamanager.com)

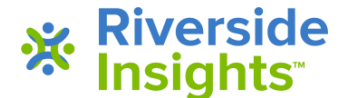